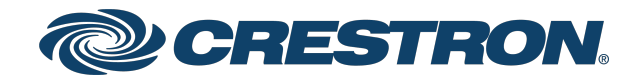

View this document in HTML [crestron.com/docs/9480](https://www.crestron.com/docs/9480)

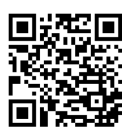

### Product Manual

## USB-OFFLINE

## Offline Licensing USB Dongle

Crestron Electronics, Inc.

#### **Original Instructions**

The U.S. English version of this document is the original instructions. All other languages are a translation of the original instructions.

Crestron product development software is licensed to Crestron dealers and Crestron Service Providers (CSPs) under a limited nonexclusive, nontransferable Software Development Tools License Agreement. Crestron product operating system software is licensed to Crestron dealers, CSPs, and end-users under a separate End-User License Agreement. Both of these Agreements can be found on the Crestron website at [www.crestron.com/legal/software\\_license\\_agreement.](https://www.crestron.com/legal/software-license-agreement)

The product warranty can be found at [www.crestron.com/warranty](https://www.crestron.com/warranty).

The specific patents that cover Crestron products are listed at [www.crestron.com/legal/patents](https://www.crestron.com/legal/patents).

Certain Crestron products contain open source software. For specific information, visit [www.crestron.com/opensource.](https://www.crestron.com/legal/open-source-software)

Crestron, the Crestron logo, DM, DM NVX, and XiO Cloud are either trademarks or registered trademarks of Crestron Electronics, Inc. in the United States and/or other countries. Dell is either a trademark or a registered trademark of Dell, Inc. in the United States and/or other countries. Other trademarks, registered trademarks, and trade names may be used in this document to refer to either the entities claiming the marks and names or their products. Crestron disclaims any proprietary interest in the marks and names of others. Crestron is not responsible for errors in typography or photography.

©2024 Crestron Electronics, Inc.

## **Contents**

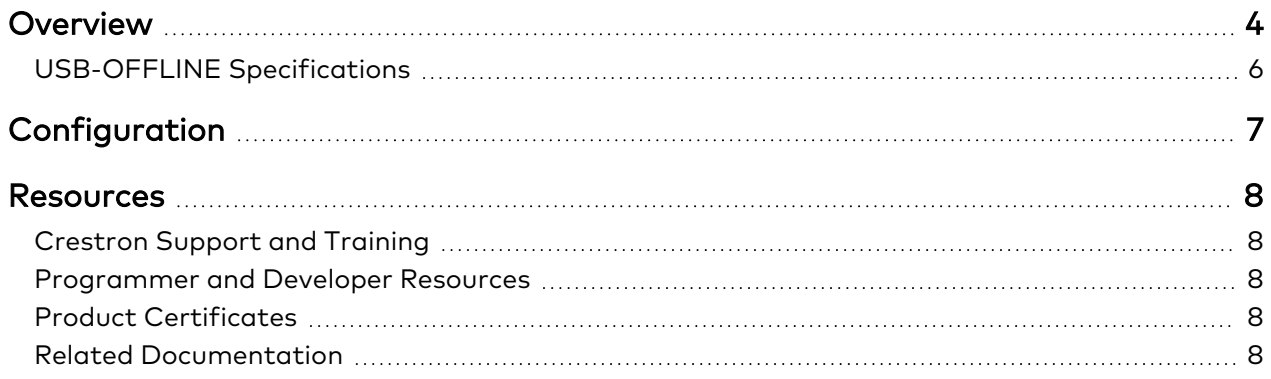

## <span id="page-3-0"></span>**Overview**

The Crestron® [USB-OFFLINE](https://www.crestron.com/model/6513059) USB dongle provides a means for validating licenses offline without requiring an XiO Cloud® service account. The USB-OFFLINE is ideal for Crestron installations that require offline licensing.

The following licenses support the USB-OFFLINE:

- <sup>l</sup> [VC-4-ROOM](https://www.crestron.com/model/3002153)
- [SW-VC4-BN-1000](https://www.crestron.com/model/3002253)
- [DM-NVX-SW-C310](https://www.crestron.com/model/3002223)

To use offline licensing, first order your license and USB-OFFLINE dongle. Then, configure your installation for offline licensing, and complete the offline [licensing](https://www.crestron.com/Support/Tools/Licensing-Registration/VC-4-Offline-License) form to receive an offline license key. This license key must be added to your installation via a provided utility while the USB-OFFLINE is connected. The installation will then apply the license as long as the USB-OFFLINE is connected. For more information, refer to the corresponding product manual.

#### Crestron Virtual Control

The USB-OFFLINE is compatible with the [VC-4-PC-3](https://www.crestron.com/model/6512972) Dell® micro computer, [VC-4-SERVER-25](https://www.crestron.com/model/6512972) Dell rack server, or a standalone VC-4 [server.](https://www.crestron.com/model/3002153)

#### **NOTES:**

- The VC-4 software must be upgraded to version 4.0000.00057 or later prior to using the USB-OFFLINE for offline licensing.
- Adding room or BACnet licenses requires resubmitting the offline [licensing](https://www.crestron.com/Support/Tools/Licensing-Registration/VC-4-Offline-License) form to receive a new offline license key. Room licenses and BACnet licenses do not share an offline license key. For Crestron Virtual Control installations that require both license types, two unique offline license keys must be requested and applied. Crestron Virtual Control can be configured to run in either online or offline licensing mode. Existing licenses must be deleted from the Crestron Virtual Control installation before switching licensing modes.

#### DM NVX® Software

The USB-OFFLINE enables one computer to access the DM-NVX-SW-C310 software.

#### **NOTES:**

- If your installation involves multiple offline computers using DM-NVX-SW-C310, one USB-OFFLINE must be ordered for each.
- DM NVX software can be configured to run in either online or offline licensing mode. Existing licenses must be deleted from the software installation before switching licensing modes.

## <span id="page-5-0"></span>**USB-OFFLINE Specifications**

Product specifications for USB-OFFLINE are provided below.

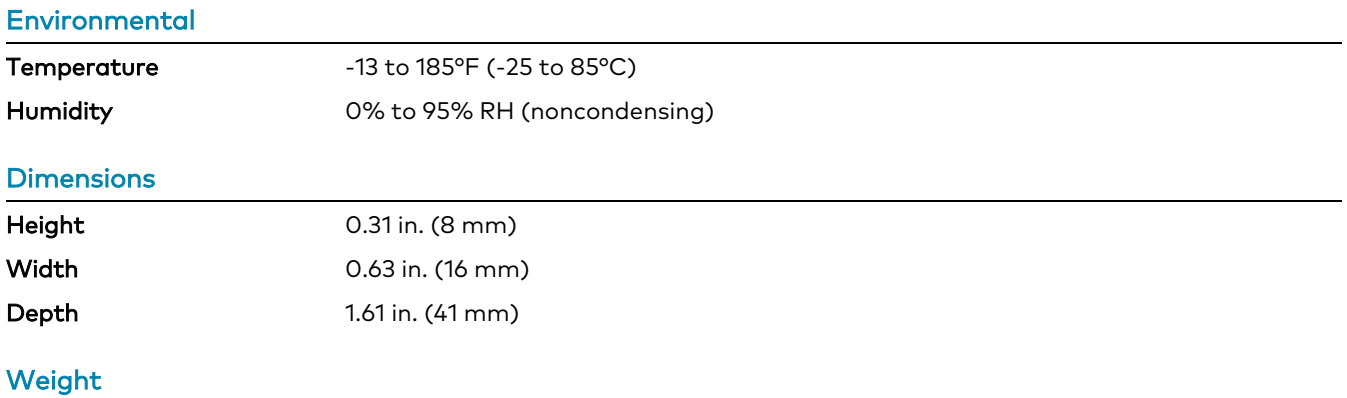

0.22 oz (6.24 g)

To search for product certificates, refer to [support.crestron.com/app/certificates.](https://support.crestron.com/app/certificates)

# <span id="page-6-0"></span>**Configuration**

Configuration instructions for the USB-OFFLINE depend on which license it contains. Refer to the corresponding product manual for information.

- **[Crestron](https://docs.crestron.com/en-us/8912/Content/Topics/Configuration/Manage-Licenses-Offline.htm) Virtual Control**
- [DM NVX Software](https://docs.crestron.com/en-us/9394/Content/Topics/Configuration/Configuration.htm#ManageOffline)

## <span id="page-7-0"></span>**Resources**

The following resources are provided for the USB-OFFLINE.

<span id="page-7-1"></span>**NOTE:** You may need to provide your Crestron.com web account credentials when prompted to access some of the following resources.

## **Crestron Support and Training**

- [Crestron](https://www.crestron.com/Support) True Blue Support
- **Crestron [Resource](https://www.crestron.com/support/search-results?c=0&q=vc-4) Library**
- [Crestron](https://support.crestron.com/) Online Help (OLH)
- Crestron Training Institute [\(CTI\) Portal](https://trainingapps.crestron.com/)
- Crestron Virtual Control Steps in using [SIMPL Programs](https://trainingapps.crestron.com/OnlineCourse/10072) CTI Course
- <span id="page-7-2"></span>• CAD Block Drawings for Crestron [Virtual Control](https://docs.crestron.com/en-us/8912/Downloads/VC-4-Application-Scenario-CAD-Blocks.zip) Application Scenarios

## **Programmer and Developer Resources**

- [help.crestron.com:](https://help.crestron.com/) Provides help files for Crestron programming tools such as SIMPL, SIMPL#, and Crestron Toolbox™ software
- <span id="page-7-3"></span>• [developer.crestron.com:](https://developer.crestron.com/) Provides developer documentation for Crestron APIs, SDKs, and other development tools

## **Product Certificates**

<span id="page-7-4"></span>To search for product certificates, refer to [support.crestron.com/app/certificates.](https://support.crestron.com/app/certificates)

## **Related Documentation**

- **.** AV [Framework](https://docs.crestron.com/en-us/8275/Content/Topics/Setup.htm) Software for Crestron Virtual Control Software Operations Guide
- **Crestron Fusion [Software](https://help.crestron.com/fusion/Content/Topics/Home.htm) Help File**
- **Crestron [Programming](https://docs.crestron.com/en-us/5277/Content/Topics/home.htm) Design Guide**
- REST API for Crestron Virtual Control Server-Based Control System [Programming](https://docs.crestron.com/en-us/8314/Content/Topics/Home.htm) Guide
- [XiO Cloud](https://docs.crestron.com/en-us/8214/Content/Topics/Home.htm) User Guide

**Crestron Electronics, Inc.** 15 Volvo Drive, Rockleigh, NJ 07647 Tel: 888.CRESTRON Fax: 201.767.7656 www.crestron.com